## école digital numérique | wallonia  $\Delta$

## **Si votre établissement a déjà un compte Microsoft scolaire éligible, et un tenant A1, vous pouvez passer commande directement pour les lots 54**

Tableau comparatif des licences Microsoft (lots 54) du marché Ecole Numérique, cliquer sur ce **[lien](https://view.genial.ly/63c7ed6ab01eb7001b33a3e5/interactive-content-tableaucomparatiflicencesmscentraleachatspwen22-26-technopedia) (1)**

## **Si ce n'est pas encore le cas, voici ce qu'il faut faire :**

1) Avoir au préalable un compte Microsoft scolaire éligible

Qu'est-ce qu'un compte Microsoft scolaire ?

Il s'agit du compte qui a été attribué à votre organisation et avec lequel vous vous connectez pour accéder aux différents services Microsoft 365 proposés par votre organisation.

créer un compte [Microsoft](https://support.microsoft.com/fr-fr/account-billing/proc%C3%A9dure-de-cr%C3%A9ation-d-un-nouveau-compte-microsoft-a84675c3-3e9e-17cf-2911-3d56b15c0aaf) **(1)**

Vérifier [l'éligibilité](https://www.microsoft.com/fr-be/education/products/office) de votre adresse **(1)**

**2)** Pour bénéficier de la suite Office et des licences Microsoft (6 lots 54), il sera nécessaire de [déployer](https://learn.microsoft.com/fr-be/microsoft-365/education/deploy/create-your-office-365-tenant) un Tenant A1 **(1)**

(si vous souhaitez, nous pouvons prendre en charge pour vous la création du tenant Microsoft, et il faudra compter 360 € HT par tenant).

Pour plus de détails, vous pouvez contacter vos techno pédagogues qui vous accompagneront dans ces démarches. Ou me joindre [amara.kentour@academicsoftware.com](mailto:amara.kentour@academicsoftware.com)

**(1)** pour ouvrir le lien : ctrl + clic gauche de souris

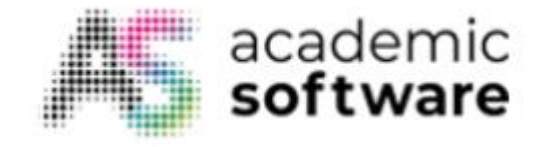